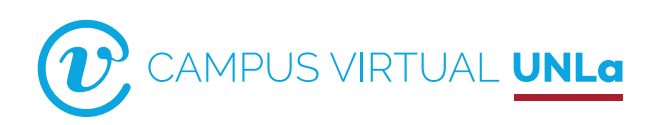

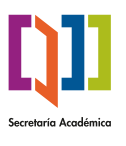

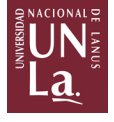

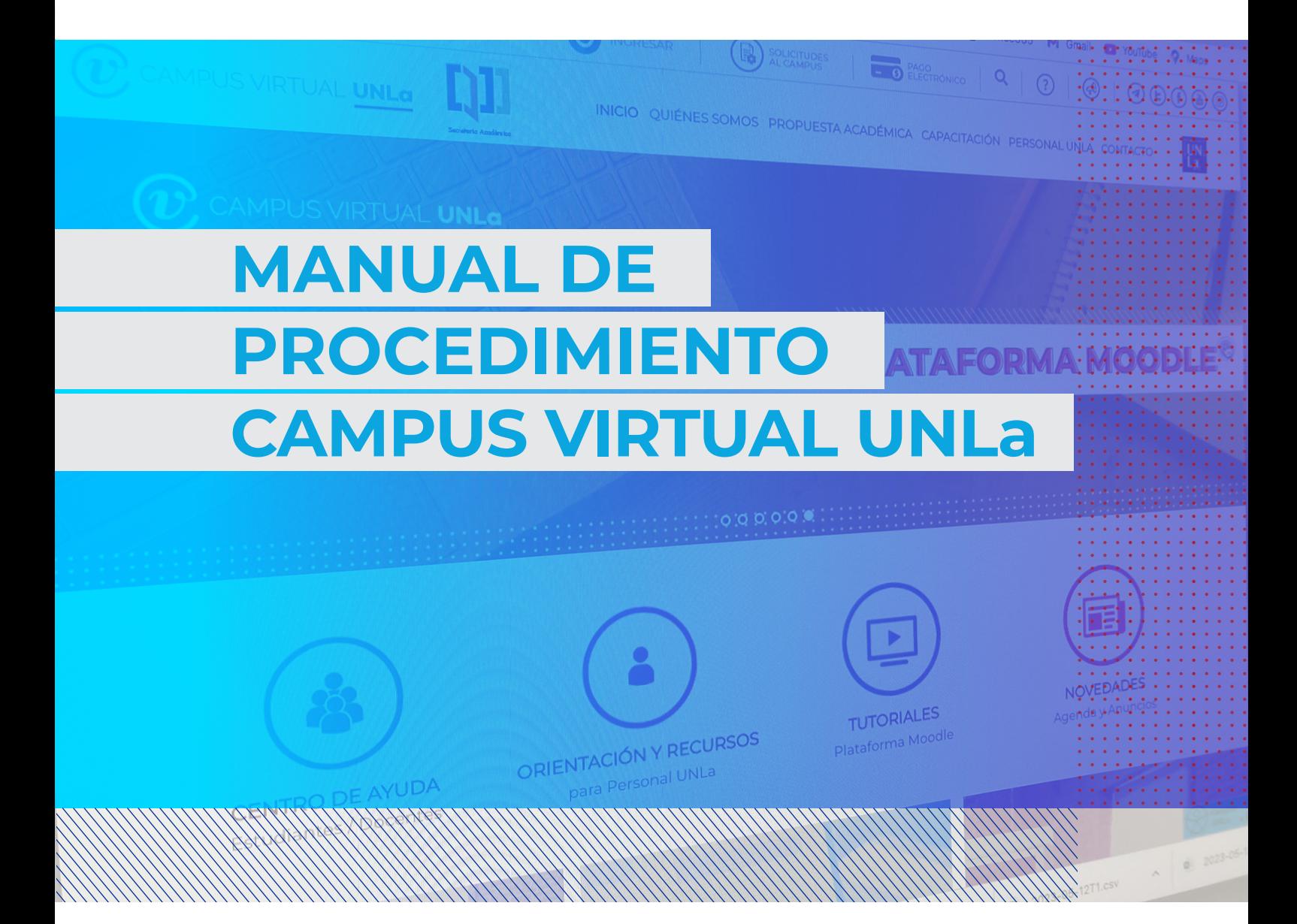

CAMPUS VIRTUAL / SECRETARÍA ACADÉMICA / UNLa

# <span id="page-1-0"></span>**Índice**

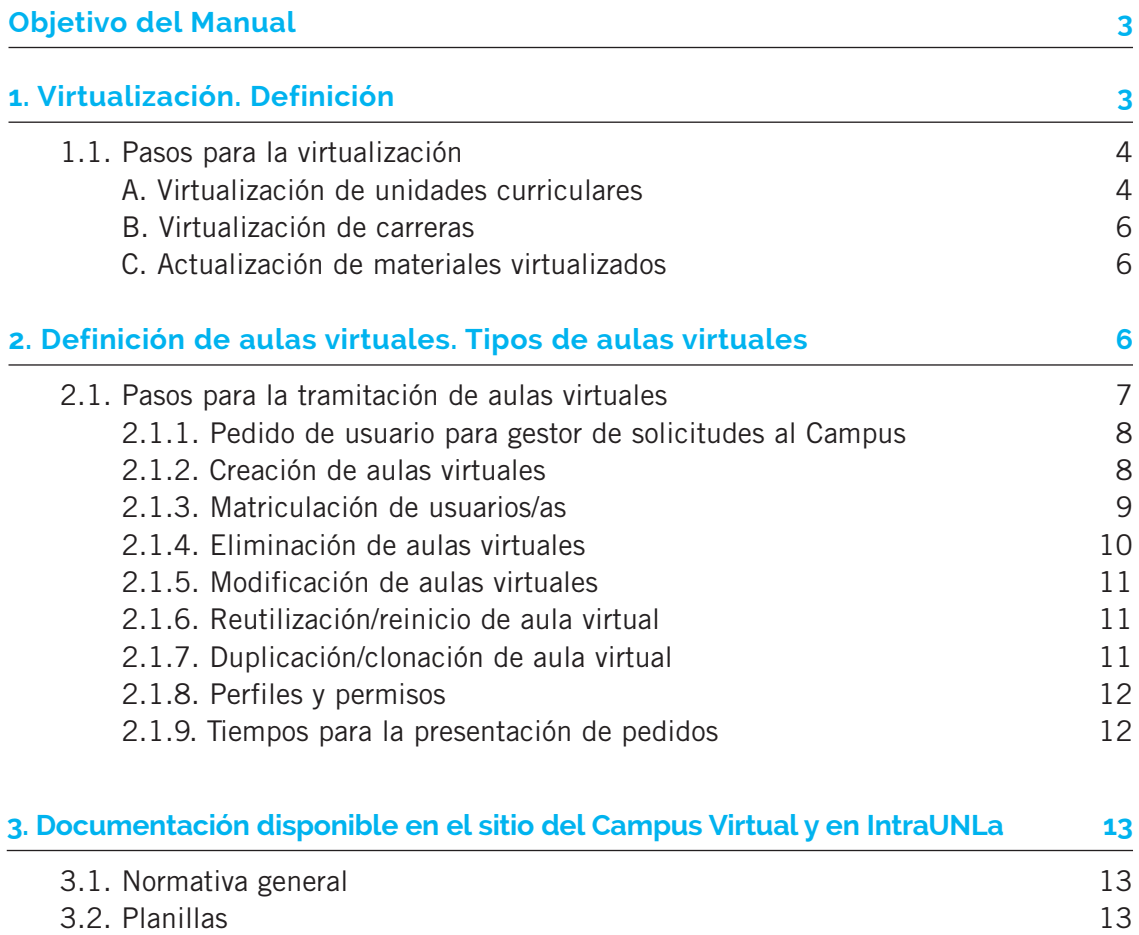

# <span id="page-2-0"></span>**Objetivo del Manual**

El objetivo del presente Manual es presentar detalladamente la secuencia de procedimientos necesaria para gestionar las solicitudes al Campus Virtual UNLa, en lo referente a: solicitud de virtualización de asignaturas, cursos o carreras, tramitación de aulas virtuales y transmisiones de eventos por streaming. Asimismo se establecen las relaciones e interdependencias entre las áreas institucionales involucradas.

Se detalla, además, la documentación respaldatoria: normativa general y plantillas de solicitud, disponibles tanto en el sitio web del **[Campus Virtual UNLa](http://campus.unla.edu.ar/)** (en la sección **Personal UNLa:**  [campus.unla.edu.ar/personalunla](https://campus.unla.edu.ar/personalunla) y en el apartado de **s[olicitudes al Campus](http://campus.unla.edu.ar/Gestion/)**) y en la **[Intranet](http://intra.unla.edu.ar)** en Documentos útiles/Campus Virtual.

Este manual de procedimientos está enmarcado en el **Sistema Institucional de Educación a Distancia de la UNLa (SIED UNLA)**, aprobado por resolución de Consejo Superior 014/18.

# **1. Virtualización. Definición**

La **virtualización** está definida aquí como el proceso de planificación, gestión y evaluación de un espacio curricular mediado por tecnologías digitales, lo cual implica, entre otras tareas, la elaboración o selección de materiales didácticos en diversos formatos (escritos, audiovisuales, hipertextuales y otros), la generación de espacios de intercambio académico y demás actividades relacionadas con los procesos de enseñanza y de aprendizaje en el Nivel Superior.

En la UNLa, este proceso involucra tanto a las carreras de pregrado, grado, posgrado, a los cursos abiertos a la comunidad, como también a aquellas unidades curriculares transversales a las carreras de pregrado y grado, a saber: **Idiomas**, **Informática** y, en la actualidad, los seminarios de **Pensamiento Nacional y Latinoamericano** y **Derechos Humanos y Justicia**.

Por otra parte, la virtualización implica tomar una serie de decisiones que, a partir del análisis y evaluación de los contextos de formación y de las competencias profesionales que requiere cada campo problemático de estudio, permiten determinar la conveniencia de construir un espacio totalmente virtual o la coexistencia y complementariedad de los espacios presencial y virtual.

<span id="page-3-0"></span>Según la normativa vigente a nivel nacional, la RM 2641/17, en el punto 3.2.1 dispone:

*"Carreras presenciales: las actividades académicas previstas en el plan de estudio –materias, asignaturas, cursos, módulos, seminarios, talleres u otros espacios académicos– se desarrollan en un mismo espacio/tiempo, pudiendo incorporar el uso de tecnologías de la información y comunicación como apoyo y/o complemento a las actividades presenciales sin que ello implique un cambio de modalidad de la carrera. En estas carreras, la carga horaria mínima presencial deberá ser superior al cincuenta por ciento (50%) de la carga horaria total, pudiendo el porcentaje restante ser dictado a través de mediaciones no presenciales."*

#### **1.1. Pasos para la virtualización**

## A. Virtualización de unidades curriculares

**1.** El equipo docente y la Dirección de la carrera deben presentar y consensuar la propuesta de virtualización con la Dirección del Departamento.

**2.** Una vez consensuada la propuesta en el Departamento, debe presentarse la solicitud de virtualización a la Secretaría Académica para su aprobación y establecer un plan de trabajo con el equipo del Campus Virtual.

**3.** Posteriormente, el equipo docente debe solicitar una entrevista con el equipo del Campus Virtual con el objetivo de recibir asesoramiento acerca de la pertinencia de la propuesta y los pasos a seguir. En este encuentro, el equipo del Campus Virtual explica los aspectos fundamentales de la planilla de solicitud de virtualización<sup>1</sup> que deberá completar el área solicitante.

**4.** Una vez elaborada la solicitud de virtualización de una unidad curricular, se debe tramitar a través del gestor de solicitudes al Campus, para ello previamente debe requerirse un usuario y contraseña.2 Esta solicitud debe ser presentada con la antelación de un cuatrimestre, previo a que la unidad curricular sea ofertada, teniendo en cuenta el tiempo que le insume al equipo docente desarrollar los materiales didácticos y clases, y al equipo del Campus Virtual acompañarlo durante todo el proceso de virtualización.

<sup>1.</sup> Las planillas se encuentran en el **gestor del Campus Virtual** ([campus.unla.edu.ar/Gestion](https://campus.unla.edu.ar/Gestion)) y en la sección **Personal UNLa** de la web ([campus.unla.edu.ar/personalunla\)](https://campus.unla.edu.ar/personalunla): **Materiales de orientación para la virtualización de un espacio curricular.**

<sup>2.</sup> Ver el apartado 2 "Pasos para la tramitación de aulas virtuales". Cabe aclarar que pueden inscribirse a la unidad curricular aquellos estudiantes que estén en condiciones de hacerlo según lo indica el Reglamento Académico.

**5.** El equipo del Campus Virtual acepta la virtualización y el plan de trabajo a seguir para elaborar la unidad curricular virtual. El equipo docente interesado cuenta con el acompañamiento de un equipo del Campus Virtual designado a tal fin, conformado por integrantes del equipo de asesoramiento didáctico, diseño y capacitación.

**6.** El equipo del Campus Virtual, en coordinación con el área interesada, organiza y pone en marcha el plan de trabajo. En esta etapa, es conveniente que la dependencia, a través de la asistencia de la carrera solicite la apertura del aula virtual correspondiente con el objetivo de avanzar con la capacitación pedagógica y tecnológica con relación al uso de la plataforma. Para ello, se debe completar el formulario de solicitud de creación de aula virtual a través del gestor de solicitudes al Campus.<sup>3</sup>

**7.** El equipo docente asume el trabajo de elaborar las clases y los materiales didácticos necesarios para la virtualización de la unidad curricular. El equipo del Campus Virtual realiza el asesoramiento didáctico y el diseño de los materiales, y capacita al equipo docente con relación al uso del entorno virtual. Se estima que el proceso total de trabajo dura un cuatrimestre.

**8.** El equipo del Campus Virtual orienta, monitorea y acompaña, técnica y pedagógicamente, al equipo docente a cargo de la unidad curricular.

**9.** Una vez elaborados el cronograma, el programa y el 25% del total del material didáctico y clases, el equipo de asesoramiento didáctico del Campus Virtual emite un Informe Técnico Parcial validando que la propuesta reúne los requisitos establecidos en el **[Reglamento Académico de la UNLa](http://www.unla.edu.ar/resoluciones/2016/Noviembre/R.CS.N_180-16--25.11.16%20Aprobar%20el%20Reglamento%20Academico.pdf)**, en el **[Sistema Institucional de Educación a](http://campus.unla.edu.ar/wp-content/uploads/2018/07/R.CS_.N%C2%BA-014-18-14.03.18-Aprobar-el-Sistema-Institucional-de-Educacion-a-Distancia-UNLa.pdf)  [Distancia \(SIED UNLa\)](http://campus.unla.edu.ar/wp-content/uploads/2018/07/R.CS_.N%C2%BA-014-18-14.03.18-Aprobar-el-Sistema-Institucional-de-Educacion-a-Distancia-UNLa.pdf)** y en el presente Manual de procedimiento.

En caso de ser necesario, pasada esta instancia, podría comenzar a ofrecerse la unidad curricular de manera virtual. Este Informe se emite en un plazo de 15 días a partir de la recepción de los materiales virtualizados y se envía al área solicitante.

**10.** Finalizada la virtualización de la unidad curricular, el Campus Virtual emitirá un Informe Técnico Final, validando la propuesta y la oferta para futuras cohortes. Este informe se emitirá en un plazo de 15 días a partir de la recepción de la totalidad de los materiales virtualizados.

**11.** Con el Informe Técnico favorable, el área solicitante puede ofertar la unidad curricular de manera virtual. Para ello, debe tener habilitada el aula virtual solicitada oportunamente con el formulario de solicitud de creación de aulas, y enviar a la administración del Campus Virtual el listado de estudiantes inscriptos a la asignatura.4

<sup>3</sup> y 4. Ver el apartado 2 "Pasos para la tramitación de aulas virtuales". Cabe aclarar que pueden inscribirse a la unidad curricular aquellos estudiantes que estén en condiciones de hacerlo según lo indica el Reglamento Académico.

<span id="page-5-0"></span>Si el Informe Técnico es desfavorable, el equipo docente (con el asesoramiento del equipo del Campus Virtual) deberá hacer los ajustes necesarios para garantizar la calidad de la propuesta.

**12.** La administración del Campus Virtual es el área encargada de habilitar aulas virtuales, crear los usuarios y darles acceso a las aulas solicitadas.

#### B. Virtualización de carreras

En el caso de ser de interés de un Departamento virtualizar una carrera de pregrado, grado o posgrado, se conforma un equipo de trabajo con la Dirección de la carrera, o coordinación que el Departamento designe, referente departamental del Campus y la Dirección del Campus Virtual para establecer un plan de trabajo. Este plan tiene en cuenta los plazos y requisitos de la presentación de la carrera ante los organismos correspondientes.<sup>5</sup>

Una vez que la propuesta está aprobada por el Consejo Departamental y el Consejo Superior, el circuito sigue el mismo procedimiento que en el caso de virtualización de unidades curriculares.

#### C. Actualización de materiales virtualizados

Esta es una opción para los casos en los que previamente se realizó el proceso de virtualización del material, pero se requiere una actualización del mismo (guion de clase, módulo teórico o programa en PDF, revisión de links, agregar material complementario –videos, etc.–). Esta solicitud se realiza a través de una planilla que se remite al gestor del Campus Virtual UNLa, indicando cuáles son los materiales o modificaciones que se agregan.

## **2. Definición de aulas virtuales. Tipos de aulas virtuales**

Se entiende por aula virtual a un entorno digital dentro de una plataforma educativa donde se llevan a cabo instancias de enseñanza y aprendizaje. Puede ser utilizada también para

<sup>5.</sup> La presentación de las carreras con modalidad a distancia deben seguir el mismo procedimiento interno administrativo que las presentaciones con modalidad presencial. El Campus Virtual interviene en el asesoramiento didáctico y diseño de los materiales didácticos, como así también en la capacitación técnica y pedagógica de las y los docentes que utilizan el entorno virtual como medio para desarrollar el proceso de enseñanza y aprendizaje. Cabe aclarar que el Campus Virtual no realiza el circuito administrativo interno de cada Dependencia ni ante Secretaría Académica o Posgrado, según corresponda. Esa es responsabilidad del área solicitante.

<span id="page-6-0"></span>la comunicación entre los integrantes de una comunidad educativa, para la publicación de información y de material bibliográfico y/o, como espacio de acción y de intervención sobre temas de gestión y para la investigación. Un aula virtual cuenta básicamente con herramientas y recursos digitales necesarios para las interacciones entre docentes y estudiantes con fines académicos.

El aula extendida es un tipo de aula virtual que permite combinar distintas herramientas tecnológicas con el fin de acompañar los procesos de enseñanza y de aprendizaje del aula presencial complementando y enriqueciendo la propuesta pedagógica en ese ámbito. En esta modalidad, la clase trasciende los límites de la presencialidad a través de los recursos y herramientas de comunicación e interacción que ofrece un entorno virtual.

Tanto en el caso de las aulas virtuales de unidades curriculares virtuales como en el caso de aulas extendidas, el proceso para la tramitación de creación, reutilización, modificación, duplicación y eliminación deberá seguir el circuito que se describe a continuación.

En todos los casos, se debe tramitar cualquier pedido a través del gestor de solicitudes al Campus, para ello previamente debe requerirse un usuario y contraseña. Todos los formularios para la tramitación de aulas virtuales, como así también para la solicitud de virtualizaciones, actualizaciones y matriculación de participantes, etc. se encuentran en el gestor del Campus Virtual [\(campus.unla.edu.ar/Gestion\)](https://campus.unla.edu.ar/Gestion).6

## **2.1. Pasos para la tramitación de aulas virtuales**

Para la tramitación de aulas virtuales de pregrado, grado, posgrado y cursos se establece la diferencia entre una **solicitud masiva** y una **solicitud particular**.

La **solicitud masiva**, ya sea de creación, clonación/duplicación, reinicio/reutilización y/o eliminación de las aulas virtuales de las carreras, así como las aulas del Curso de Ingreso, las asignaturas transversales de todas las carreras de grado y pregrado y Mesas Examinadoras, se realiza según cronograma acordado conjuntamente con la Secretaría Académica y la Dirección de Sistemas en función del calendario académico de cada ciclo lectivo, y se comunica a los Departamentos y áreas involucradas con la suficiente anticipación para que envíen los pedidos correspondientes.

Estos pedidos se envían a la Administración del Campus por correo electrónico ([administra](mailto:administracion_campus%40unla.edu.ar?subject=)[cion\\_campus@unla.edu.ar\)](mailto:administracion_campus%40unla.edu.ar?subject=), por medio de la planilla Excel que se encuentra disponible en el Gestor del Campus Virtual y en la página Web del Campus Virtual: [campus.unla.edu.ar](https://campus.unla.edu.ar)

<sup>6.</sup> Todos los formularios a los que se hace referencia en el presente Manual se encuentran disponibles en el gestor del Campus Virtual ([campus.unla.edu.ar/Gestion](https://campus.unla.edu.ar/Gestion)), en la web del Campus Virtual UNLa: Personal UNLa y en la Intranet UNLa.

#### <span id="page-7-0"></span>**Aclaración:**

En el caso de las aulas a reutilizar, tanto de cursadas como de exámenes, que ya están creadas en el Campus Virtual, se enviará a las áreas el listado de las mismas para que hagan la solicitud sobre ese listado (mapeo).

La **solicitud particular**, ya sea creación, clonación/duplicación, reinicio /reutilización y/o eliminación, se lleva a cabo en cualquier momento del año para menor cantidad de aulas que se requieren tramitar, para aulas de posgrado, cursos, ciclos de Licenciatura, y aulas que hayan omitido incluir en la planilla de solicitud masiva. En estos casos, la solicitud debe tramitarse a través del Gestor ([campus.unla.edu.ar/Gestion\)](https://campus.unla.edu.ar/Gestion), según la necesidad del área y Departamento correspondiente.

#### 2.1.1. Pedido de usuario para gestor de solicitudes al Campus

Para realizar la gestión de solicitudes de servicios de Campus, en primer término, la asistencia de la carrera deberá solicitar la creación de un usuario y contraseña de la siguiente manera:

**1.** Enviar un email a [administracion\\_campus@unla.edu.ar](mailto:administracion_campus%40unla.edu.ar?subject=) solicitando usuario y contraseña para el gestor de solicitudes a Campus, con rol asistente de carrera.

**2.** En el email debe incluir los siguientes datos personales:

Nombre y apellido: DNI: Email: interno (opcional): Carrera: Link de la categoría de Campus (carrera)

Una vez realizados los pasos anteriores, dentro de las 72 hs. recibirá un email con sus datos de acceso en la casilla proporcionada.

#### 2.1.2. Creación de aulas virtuales

Para el caso de las unidades curriculares virtuales como para las aulas extendidas, se debe completar el formulario de solicitud de creación del aula virtual en el gestor del Campus Virtual. Esta solicitud debe ser enviada al Campus Virtual con la suficiente antelación (15 días) a que la unidad curricular sea ofertada, teniendo en cuenta el tiempo que llevará abrir el aula y dar

<span id="page-8-0"></span>de alta a las y los estudiantes y docentes.7 En ambos casos (unidades curriculares virtuales o aulas extendidas), para permitirles el acceso a las y los estudiantes, el o la asistente de la carrera o curso debe enviar el listado de estudiantes –apellido, nombre, DNI y correo electrónico–, en el formato de formulario de matriculación (disponible en el gestor del Campus Virtual).

Se ruega revisar la escritura correcta de los correos electrónicos, ya que en caso de ser erróneos las y los usuarios o usuarias no recibirán en tiempo y forma sus datos de acceso.

#### 2.1.3. Matriculación de usuarios/as

Para solicitar la matriculación de usuarios/as se deberá completar una planilla desde el gestor del Campus Virtual con los datos de los estudiantes a matricular. Para ello es preciso indicar:

- **Nombre:** Sin puntos ni espacios sobrantes, primera letra en mayúsculas y el resto en minúsculas. Por ejemplo: Emanuel
- **Apellido:** ídem Nombre
- **DNI:** Sin puntos ni espacios sobrantes
- **Email:** En minúsculas y sin espacios sobrantes. Por ejemplo: administracion\_campus@ unla.edu.ar
- - **Aula[1,2,3...]:** se completa copiando y pegando el link del aula que figura en la plataforma

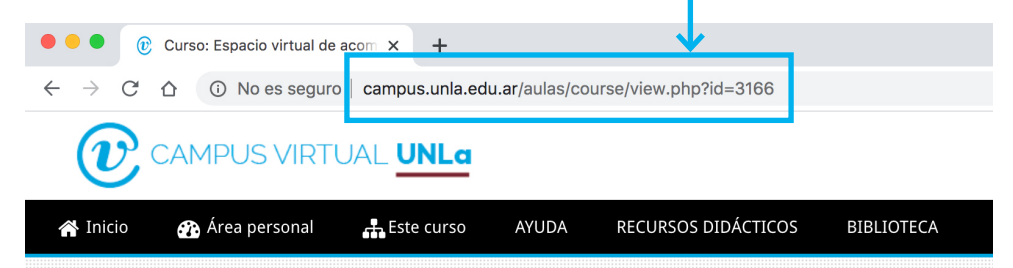

<sup>7.</sup> Una vez creada la totalidad de las y los usuarios, los datos se envían a cada estudiante desde la cuenta [administracion\\_campus@unla.edu.ar](mailto:administracion_campus%40unla.edu.ar?subject=). No se le brinda los datos de acceso a ninguna persona salvo al/a dueño/a de la cuenta.

<span id="page-9-0"></span>**NOTA:** Si se requiere matricular un mismo usuario/a en varias aulas, los links de las aulas deberán colocarse en columnas adyacentes.

Ejemplo:

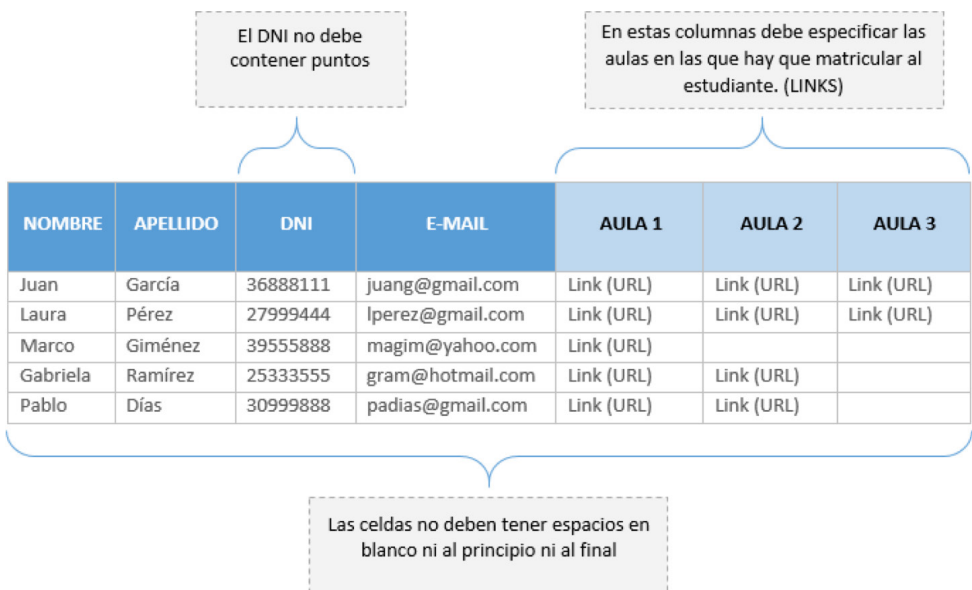

Esta planilla se deberá descargar del gestor Campus y luego volver a cargar consignando estos datos en su totalidad. Cada usuario/a recibirá sus datos de acceso al correo electrónico indicado.

## 2.1.4. Eliminación de aulas virtuales

Se debe enviar la solicitud de eliminación de un aula virtual, a la Dirección del Campus, a través del gestor del Campus Virtual. La Dirección del Campus Virtual autoriza la eliminación del aula e informa a la administración del Campus para que proceda en consecuencia.

La asistencia de la carrera o curso solicitante debe informar a las y los estudiantes, con antelación, que será eliminada el aula.

Campus no se responsabiliza por la pérdida de cualquier tipo de material publicado en el aula luego de resuelta la solicitud, esto queda bajo exclusiva responsabilidad del área solicitante.

**NOTA:** El procedimiento de eliminación de un aula implica que dicho curso ya no estará disponible desde la plataforma Moodle.

#### <span id="page-10-0"></span>**A TENER EN CUENTA PARA SOLICITAR MODIFICACIONES, REUTILIZACIONES Y DUPLICACIONES DE AULAS VIRTUALES**

Como se explicitó anteriormente, para los casos de solicitudes masivas se debe enviar la planilla de Excel que se encuentra disponible en el Gestor a: **[administracion\\_campus@unla.edu.ar](mailto:administracion_campus%40unla.edu.ar?subject=)**, y para casos de solicitudes particulares se debe solicitar, a través del Gestor del Campus Virtual.

#### **Aclaración sobre las aulas para Mesas de Exámenes:**

En este caso, se debe solicitar la suspensión de los estudiantes, ya que se reutilizan las mismas aulas en cada llamado, incorporando los estudiantes nuevos que se inscriban a las mismas.

El tiempo para esta solicitud también estará establecido según cronograma.

#### 2.1.5. Modificación de aulas virtuales

Esta planilla sirve para los casos en que se desea, por ejemplo, cambiar el nombre del aula, cambiar o agregar docentes, etc.

Se debe enviar la solicitud de modificación del aula a la Dirección del Campus, a través del gestor del Campus Virtual. La Dirección del Campus Virtual autoriza la modificación del aula e informa a la administración del Campus para que proceda en consecuencia.

#### 2.1.6. Reutilización/reinicio de aula virtual

La solicitud de reutilización del aula, sirve para aquellos casos en los que se desea conservar los contenidos de la cohorte anterior y pero se quitan todas las participaciones de la misma (se reinicia). El aula queda lista para incorporar a las y los estudiantes de la nueva cohorte. En esta planilla, también puede solicitarse alguna modificación del aula, como su nombre, quitar o agregar a docentes.

Se debe enviar la solicitud de reutilización/reinicio del aula a la Dirección del Campus, a través del gestor del Campus Virtual. La Dirección del Campus Virtual autoriza la reutilización del aula e informa a la administración del Campus para que proceda en consecuencia.

## 2.1.7. Duplicación/clonación de aula virtual

La duplicación de un aula implica que serán replicados de manera exacta todos los contenidos y participantes, generando un aula nueva idéntica a la original.

<span id="page-11-0"></span>Se debe enviar la solicitud de duplicación (clonación) del aula a la Dirección del Campus, a través del gestor del Campus Virtual. La Dirección del Campus Virtual autoriza la duplicación del aula e informa a la administración del Campus para que proceda en consecuencia.

Se debe indicar el nombre y link del aula original y el nombre que tendrá el aula duplicada o clonada (la plataforma no permite tener dos aulas con el mismo nombre). **También se deberá indicar si se desea reiniciar el aula duplicada para poder matricular nuevos participantes.**

## 2.1.8. Perfiles y permisos

La plataforma Moodle permite establecer diferentes roles para usuarios/as. Esto implica la asignación de diferentes niveles de permisos según el rol que se asigne. A continuación se detallan los roles y permisos de cada uno para que los usuarios de la plataforma conozcan las posibilidades y límites de cada perfil:

- **Docente a cargo:** este rol permite observar todas las actividades del aula, participar de ellas y editar. El permiso de "editar" implica poder hacer modificaciones en el aula, subir archivos, crear etiquetas, crear foros, utilizar todos los recursos, ocultar recursos y actividades, observar las actividades entregadas por los estudiantes, calificar, matricular y desmatricular estudiantes, entre otras.
- **Docente:** este rol tiene los mismos permisos que el docente a cargo con la diferencia que no está a cargo del curso. Suele emplearse para el auxiliar del equipo docente.
- **Docente no editor:** este rol permite observar todas las actividades del aula y participar pero no puede editar.
- **Dirección de carrera/Departamento:** este rol tiene los mismos permisos que el docente no editor.
- **Asistencia de carrera:** este rol tiene los mismos permisos que el docente y puede matricular y desmatricular docentes y estudiantes.
- **Equipo Campus Virtual:** este rol tiene los mismos permisos que el Asistente de carrera.
- **Coordinación:** este rol tiene los mismos permisos que el docente no editor.
- **Referente:** este rol tiene los mismos permisos que el Equipo Campus Virtual.
- **Estudiante:** este rol permite observar todas las actividades del aula que estén visibles y participar en aquéllas que estén vigentes, pero no puede editar.

#### 2.1.9. Tiempos para la presentación de pedidos

Para realizar la virtualización de una unidad curricular, la Dirección del Campus Virtual UNLa recomienda presentar el pedido con un cuatrimestre de anticipación.

<span id="page-12-0"></span>Para realizar la virtualización de una carrera, deberá presentarse el pedido con al menos un año de anticipación.

Para la apertura de un aula, se recomienda enviar la planilla de creación y el listado de estudiantes con dos semanas de anticipación al comienzo del dictado del espacio curricular.

## **3. Documentación disponible en el sitio web del Campus Virtual, en IntraUNLa y gestor del Campus Virtual**

#### 3.1. Normativa general

- Ley 11.723 Régimen Legal de Propiedad Intelectual
- Resolución Ministerial 2641/2017
- Resolución de Consejo Superior UNLa 14/2018 Sistema Institucional de Educación a Distancia
- Resoluciones de creación del Campus Virtual UNLa 1589/09
- Reglamento académico

## 3.2. Planillas

- Solicitud de virtualización
- Solicitud de actualización de materiales virtualizados
- Solicitud de creación de aula virtual
- Solicitud de matriculación de usuarios/as
- Solicitud de eliminación de aula virtual
- Solicitud de modificación de aula virtual
- Solicitud de reutilización/reinicio de aula virtual
- Solicitud de duplicación/clonación de aula virtual

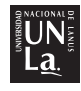

Universidad Nacional de Lanús

Rectora Dra. Ana Jaramillo

Vicerrector Mtro. Daniel Bozzani

Secretaria Académica Lic. Georgina Hernández

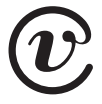

© Universidad Nacional de Lanús Campus Virtual UNLa

Dirección Campus Virtual UNLa Prof. Laura Virginia Garbarini

Manual de procedimiento Campus Virtual UNLa Documento elaborado por el equipo del Campus Virtual UNLa

Julio 2023